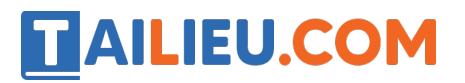

Nội dung bài viết

- 1. T1 trang  $49$  SBT Tin hoc 3:
- 2.  $T2$  trang 50 SBT Tin hoc 3:

## *T1 trang 49 SBT Tin học 3:*

Hãy làm lại các bài thực hành tô màu trong bài 1, nhưng sử dụng nút chuột phải để tô bằng màu nền

## **Lời giải:**

- 1. Để thay đổi màu nền, em sẽ chọn cách nào?
	- (A) Nháy nút chuột phải vào một màu trong hộp màu;
	- (B) Nháy nút chuột trái vào một màu trong hộp màu;

Cách chọn đúng là A

- 2. Để tô một vùng bằng màu n'ên, em sẽ chon cách nào?
	- (A) Nháy nút chuột phải vào một màu trong hộp màu;
	- (B) Nháy nút chuột trái vào một màu trong hộp màu;

Cách chọn đúng là B

## *T2 trang 50 SBT Tin học 3:*

Mở tệp B2. Tomau  $02 \text{ bmp}$ . Tô màu hình (A) bằng màu nền theo mẫu ở hình (B).

- 1. Theo đề bài, cần tô bức tranh bằng màu vẽ hay màu nền?
- 2. Thao tác nào để chọn một màu trong hộp màu làm màu nền?
- 3. Thao tác nào để tô màu nền này theo mẫu  $(B)$

## **Lời giải:**

- 1) Cả màu vẽ lần màu nền
- 2) Nháy nút chuột trái vào một màu trong hộp màu;

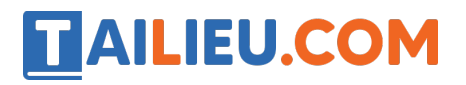

3) Chọn công cụ Tô màu và di chuyển chuột vào bên trong hình rồi nháy chuột;